はじめて登録は『**来館不要!**』『**申請不要』** で簡単に!ご自身で、すぐに設定ができま す。

**最初の初期値は、『西暦の生年月日』です。 例:1999 年 1 月 1 日➡ 19990101**

※事前申込必要です。 受付: 12月1日~ (中央·佐織カウンター) 利用者カード持参ください。 ★配信: 令和5年 1 月4日(水)~

ご登録のメールアドレスに、返却予定日を お知らせします。 3日前にお知らせが来るので、うっかり防止に。 ※フリーメールは、お知らせが届かない場合も あります。 受診許可設定、もしくはフリーメール以外の アドレスをおすすめします。

パスワード変更がわからない… 予約の什方 は?メールアドレスの変更の仕方など、ネットを活

用するガイド【WEB利用ガイド】が、できまし た。(HPの上段のアイコン!)

図書館ホームページから利用できるネット活用 を、わかりやすく説明しています。

※ネット予約の方法が変わりました。

#### 教えて!教えて!WEB活用

まずは、ガイドで確認するのがおススメです。

## パッ!とわかる利用状況

マイページログインの**【ブックリスト】** で、自分の読書状況の管理ができます。 読みたい・今読んでいる・読み終わった本 とカテゴリー整理して、利用管理ができま す。

#### 返却日忘れ防止に

#### 国立国会図書館デジタル化資料 送信サービス提供開始!

#### 知らなきゃ損!図書館情報

【資料をさがす・予約】のページ左の**【リンク】**に

カーソルをあてて**【カーリル】**をクリック!

**カーリルローカル**で、県内の各図書館の所蔵状 況・貸出状況がすぐにわかります。愛西にない本・ 貸出中の本も、他の図書館から図書館を通して借り ることもできます。(**※ただし、各図書館の条件等が あるため、詳しくは、カウンターへおたずねくださ い。**)

#### 図書館に入った本 早く知りたい!

### シールで読書手帳に記録

本を借りたら、借りた資料で、読書手帳 管理できます。以前の手書きの読書通帳 よりも、簡単!便利! **中央・佐織の検索機 から、シールを出して、手帳に貼るだけ**です。 手帳は、カウンターでお渡しもしくは PC から 出力できます。手帳も新しくなりました。

気になるジャンル・好きなジャンルを選んで、 事前に登録すると、登録したジャンルの新しい本 が入った時に、新着情報がメールで届けられま す。

毎月 1 日、月に 1 回、メールでお知らせされるの で、定期的に知りたい方に、おすすめです。

**2023 年(令和5年)2 月 1 日からの新しい**

**サービス**です。**(令和 5 年 1 月 4 日から登録できます。)**

# 愛西市図書館活用ガイド

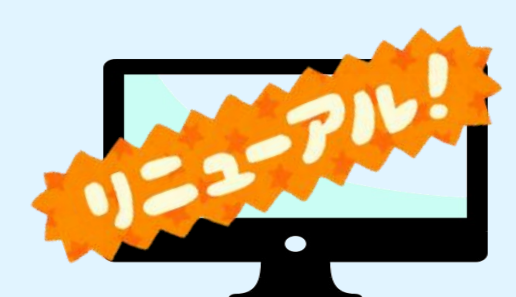

# らくらくパスワード設定

国会図書館デジタル化資料を、館内で閲覧、 必要に応じてコピーも可能です。 **サービス開始は、2023 年(令和 5 年)1 月 4 日 から、中央図書館で開始します。**